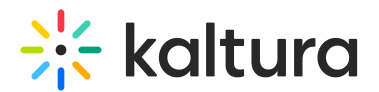

# Styling

This article is designated for administrators.

# About

The Styling Module for Video Portal (aka MediaSpace) and KAF administrators, provide the ability to create a new style based on most common use cases. With the Styling module, admins can view the newly generated theme, and share it with other admins before setting it up on production.

This guide demonstrates the V2UI Styling capabilities, for the new Theming Feature Set, se[eTheming](http://knowledge.kaltura.com/help/theming).

For advanced theme creation, for which a deep CSS understanding is required, please use Kaltura'[sCssupload](https://debdev.qakmstest.dev.kaltura.com/admin/config/tab/cssupload) Module

# Custom CSS Fonts

**Enable** - Select Yes to enable the Styling module

**Fonts -** Select **+Add"fonts"** These fonts will be available in custom CSS and in the Font selectbox on the styling page

- **familyName-** Font family name that will be used in CSS and will be appended to the Font select box on the styling page.
- **fallbackFonts-** Font families and font types which should be used as a fallback when the desired font family is not ready or doesn't exist (comma-separated list, like in CSS specifications).

Specifying generic font type (like serif or monospace) is mandatory.

Example: 'Helvetica Neue',Arial,sans-serif

- **type -** Font assets source type:
	- **System font** use worldwide supported font by name
	- **Import from URL** use an external font service (like Google Fonts)
	- **Upload files** upload your own font asset files

**isCssApplied -** This field indicates whether the style created in the Styling Module is applied on the site or not. Click Reset to clear all previously set styles.

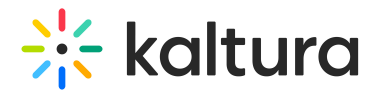

## The Styling Configuration Page

The **Styling Configuration** page provides administrators with an interface where they can modify look and feel attributes like text color, background color, and fonts.

[Use](https://pid.mediaspace.kaltura.com/styling) the [link](https://pid.mediaspace.kaltura.com/styling) provided in the description to access the new Styling Page.

## **Styling**

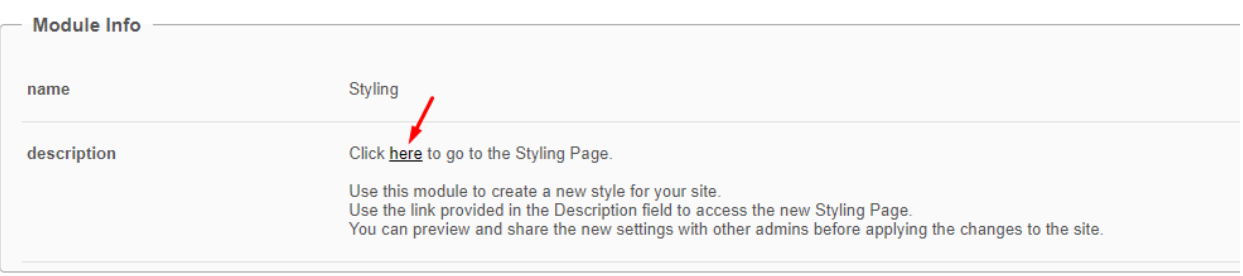

### The **Styling Configuration** page displays.

#### **Styling Configuration**

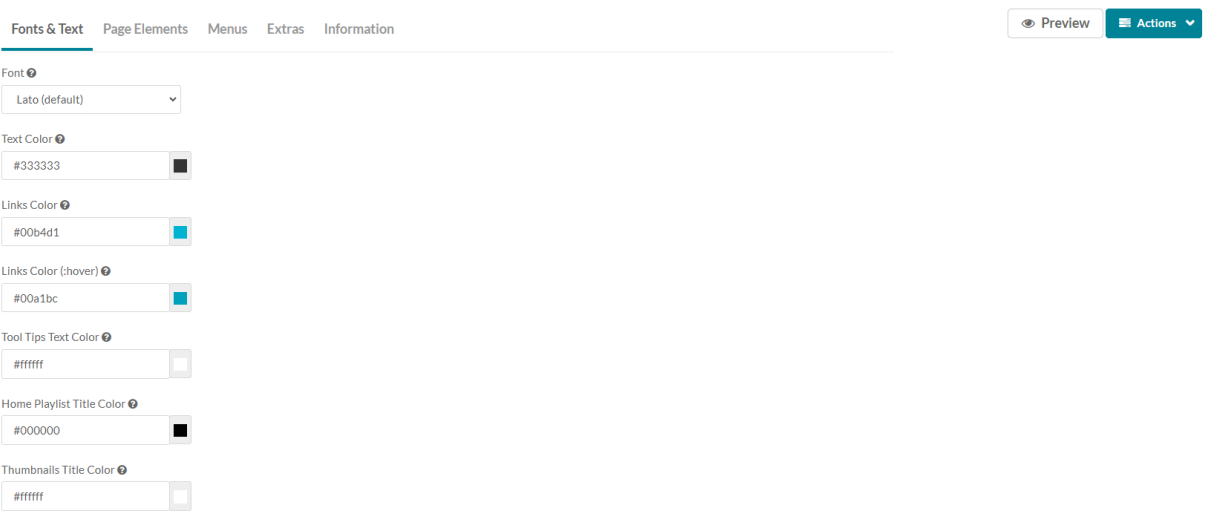

#### Here is a list of the items that can be modified in the Styling module:

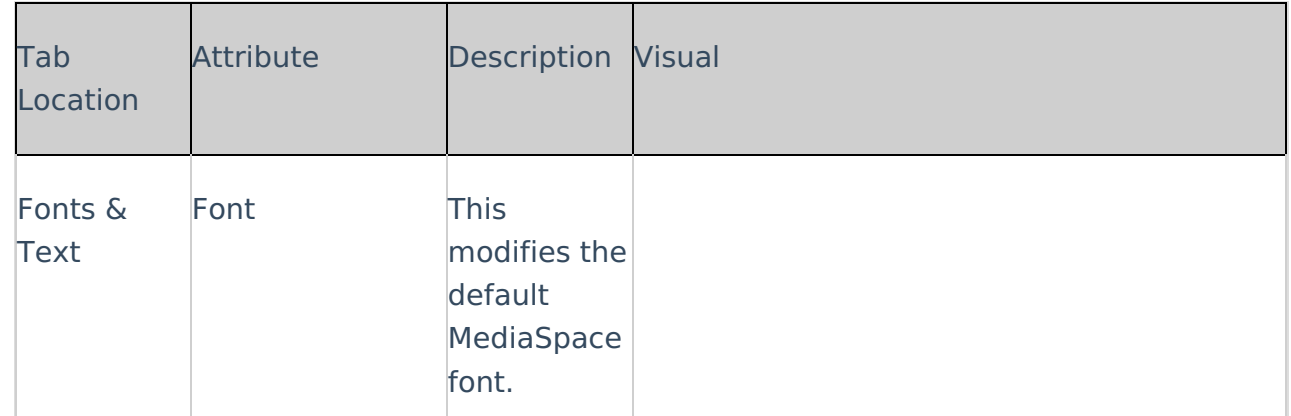

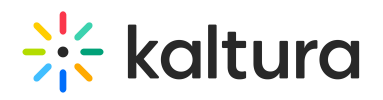

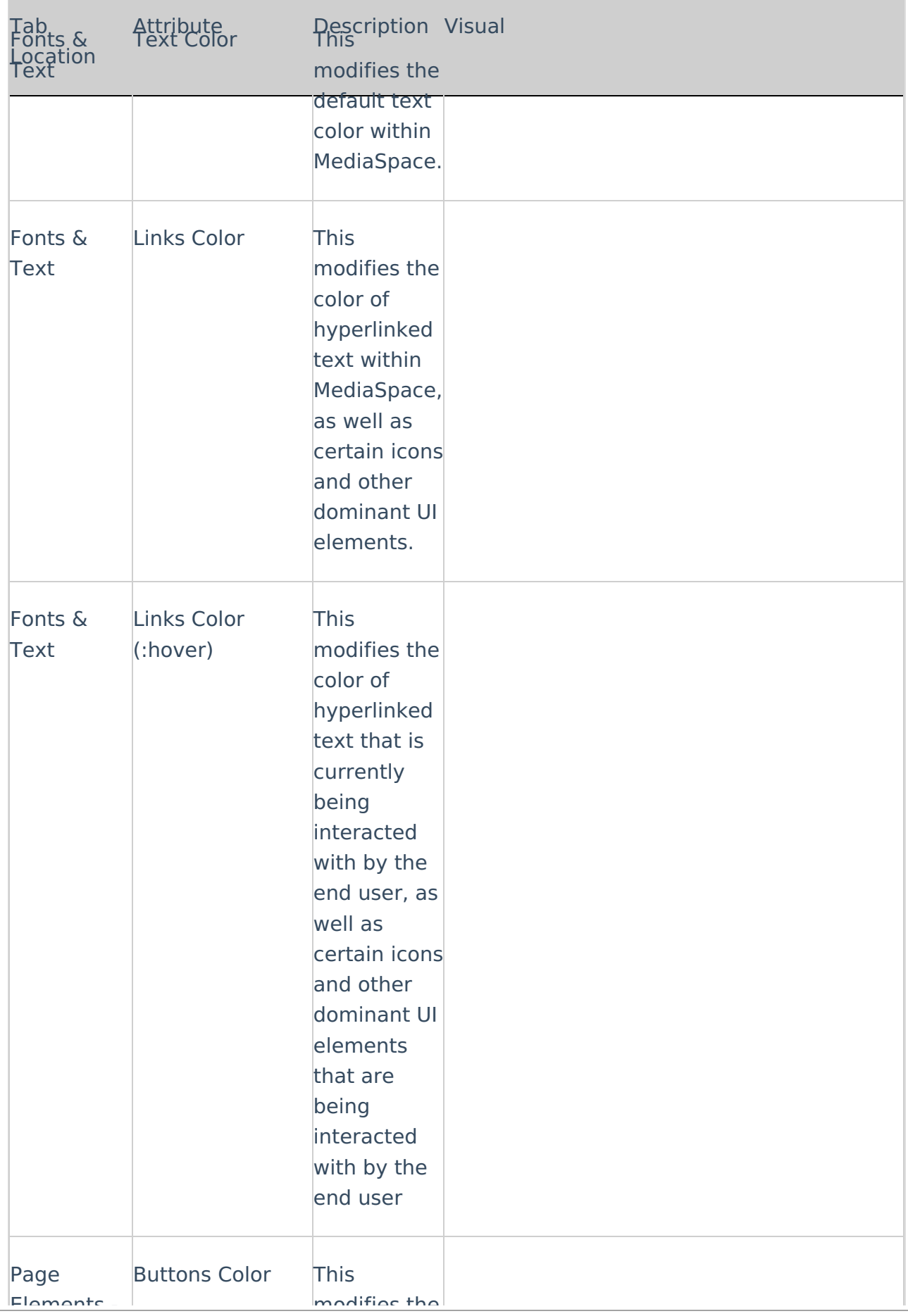

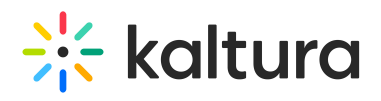

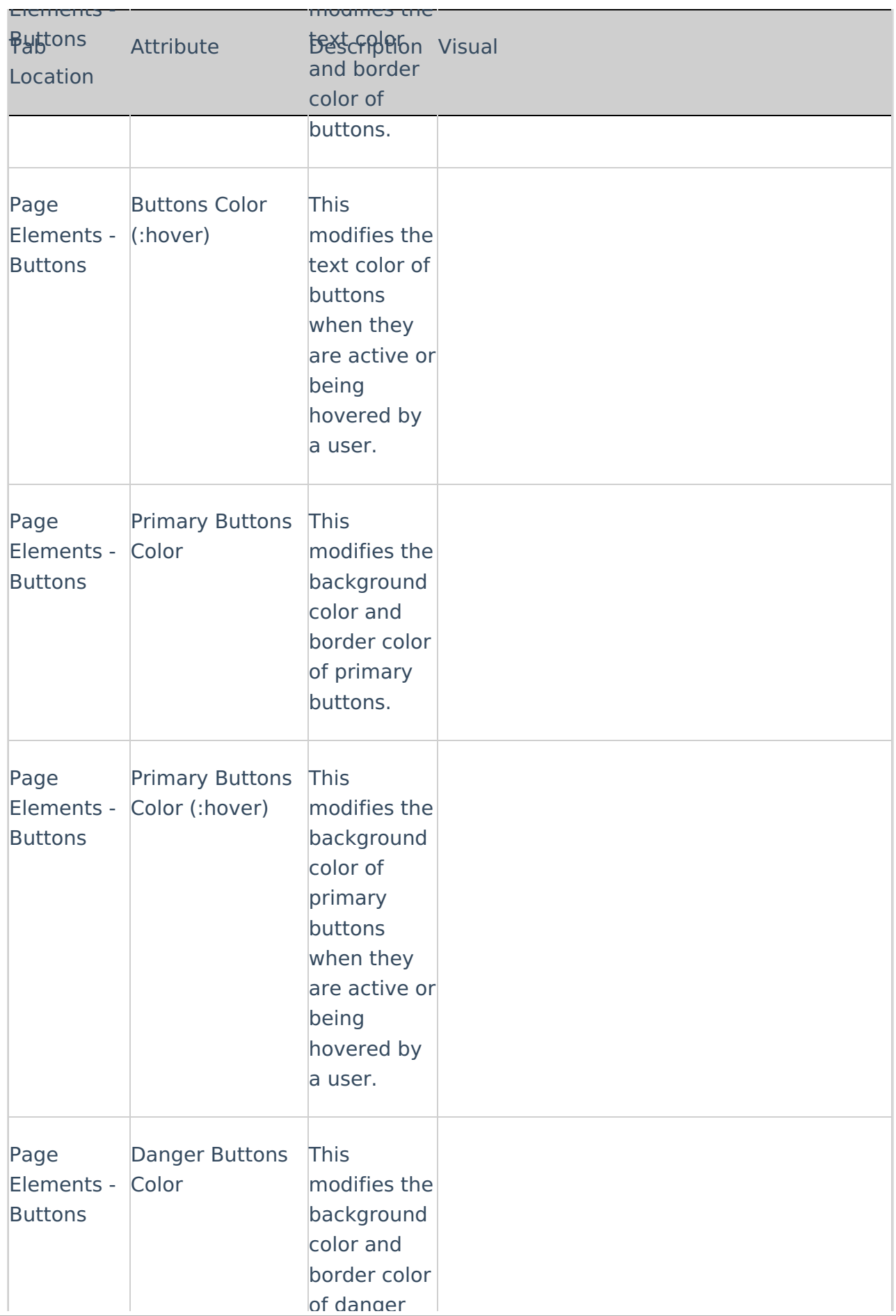

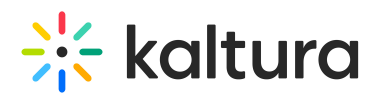

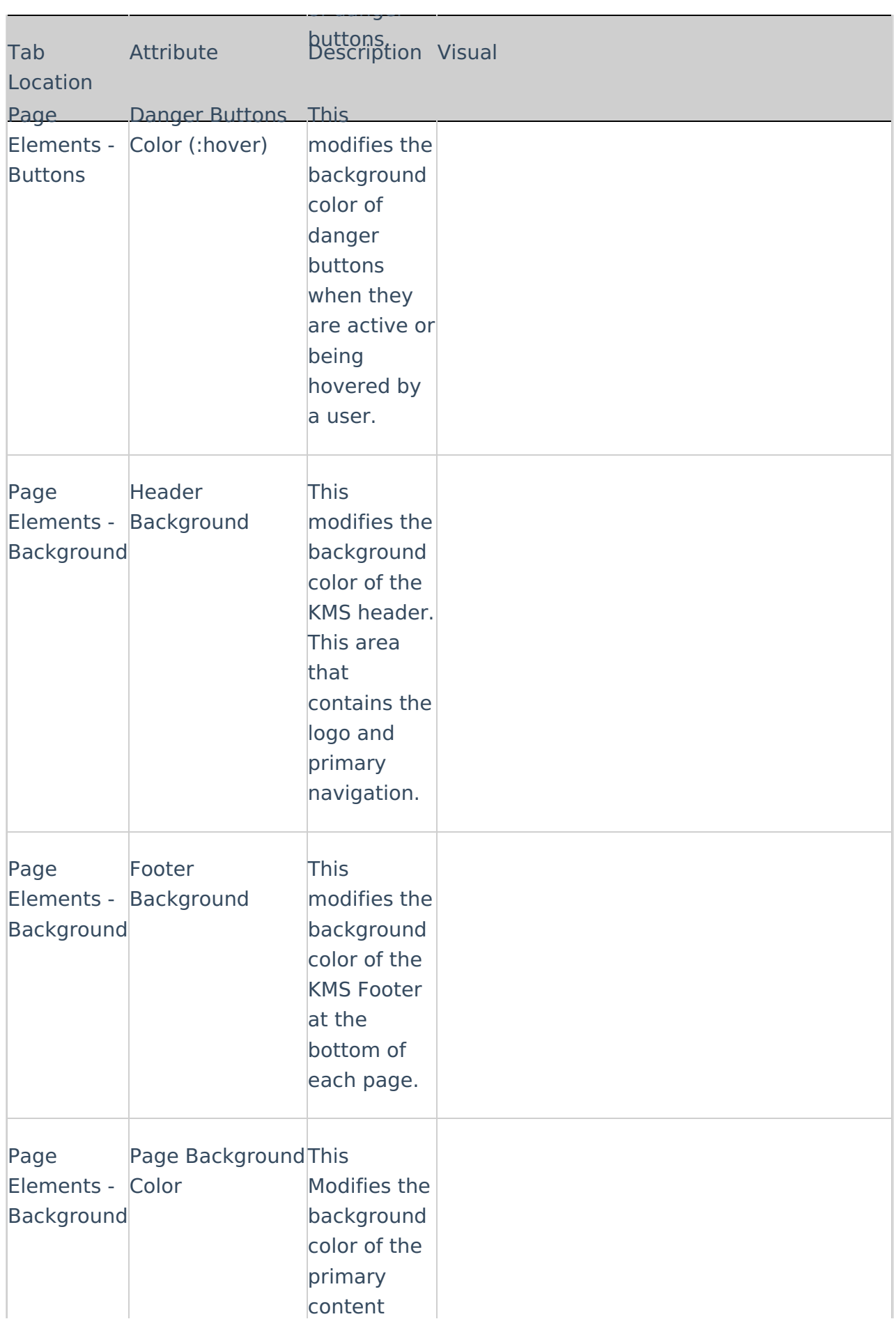

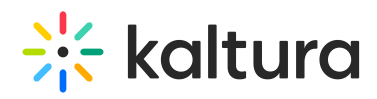

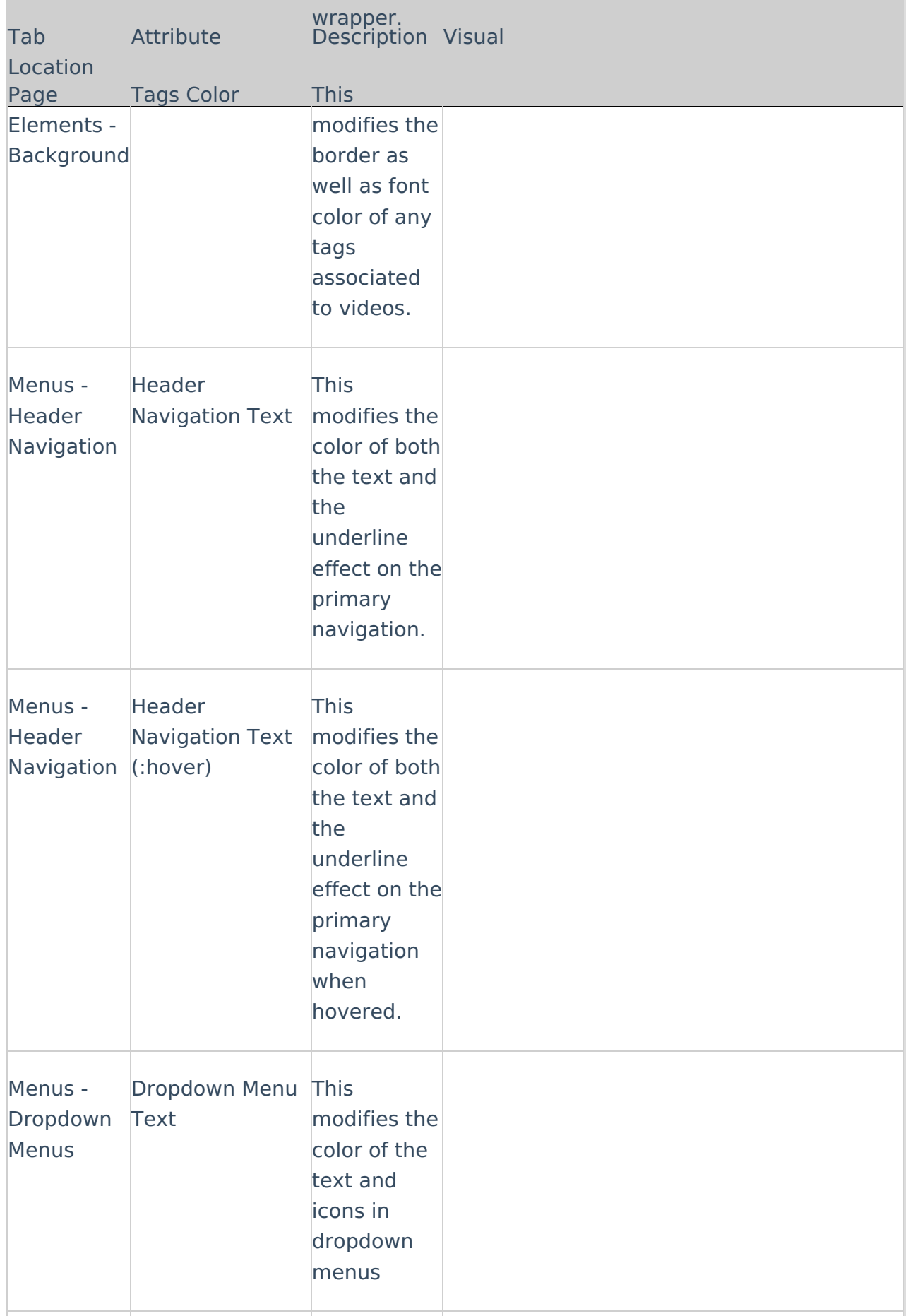

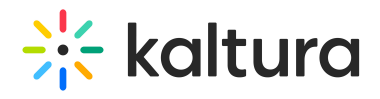

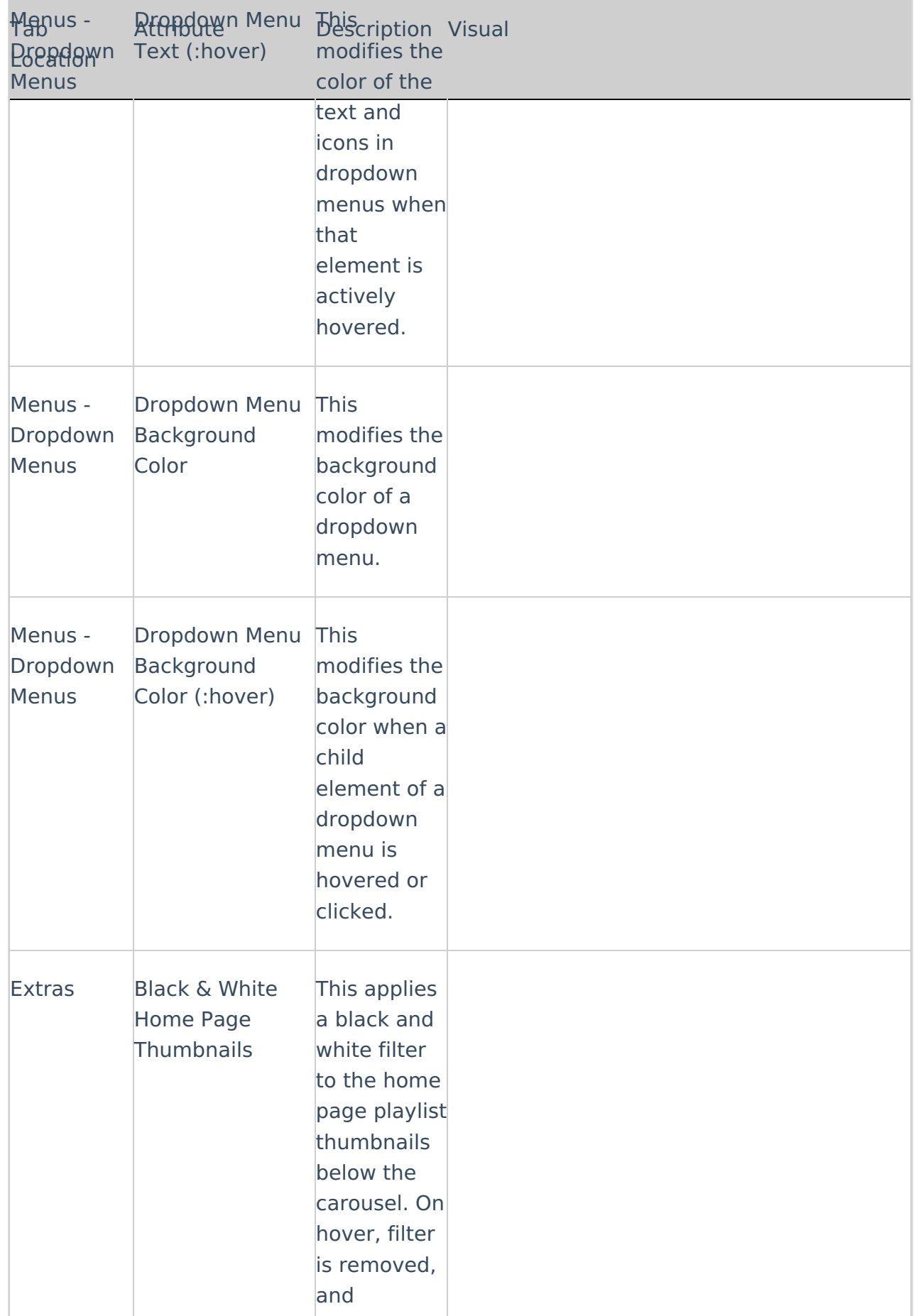

thumbnail

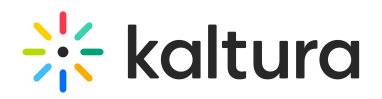

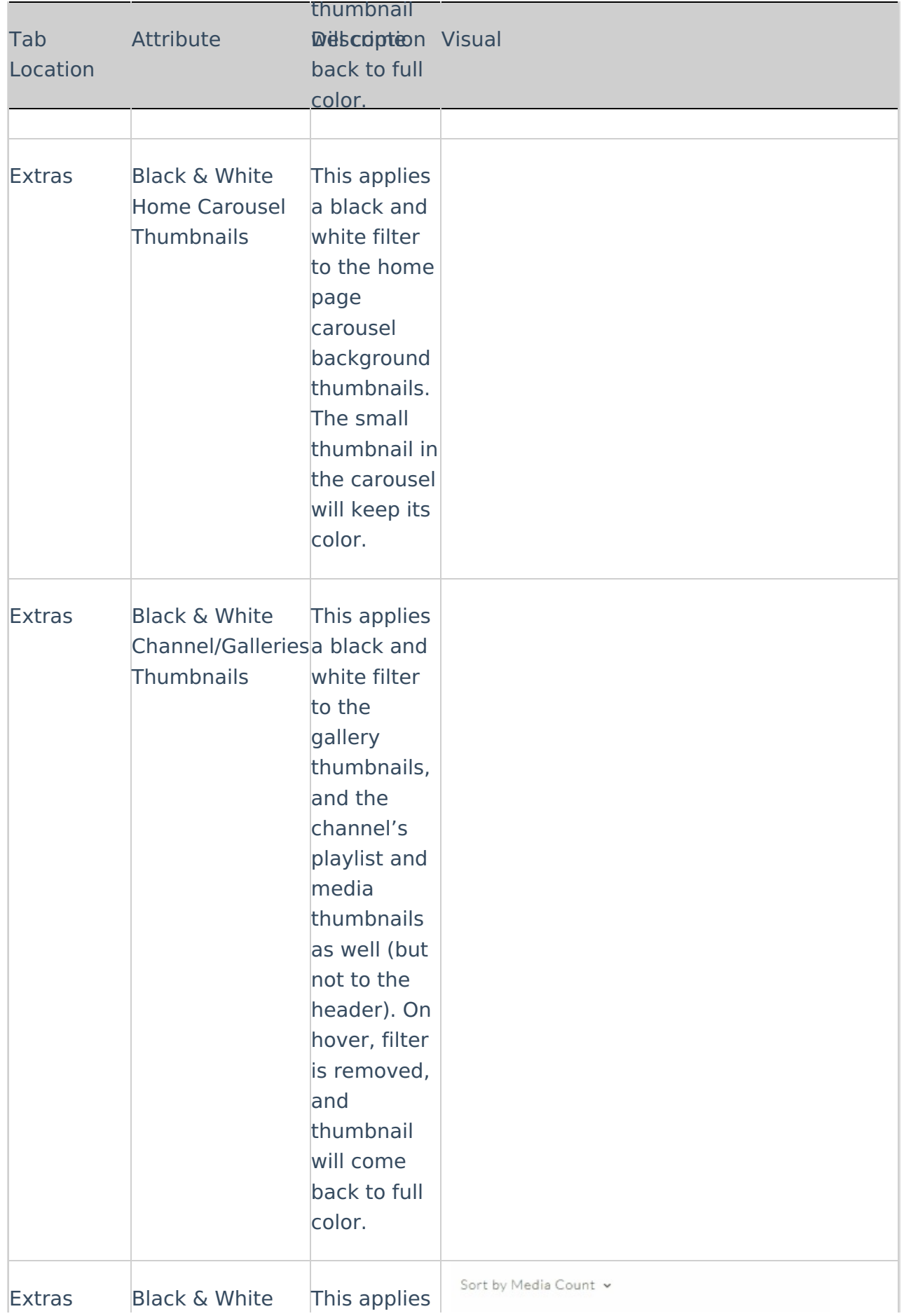

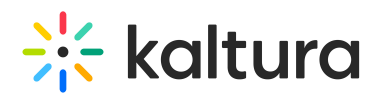

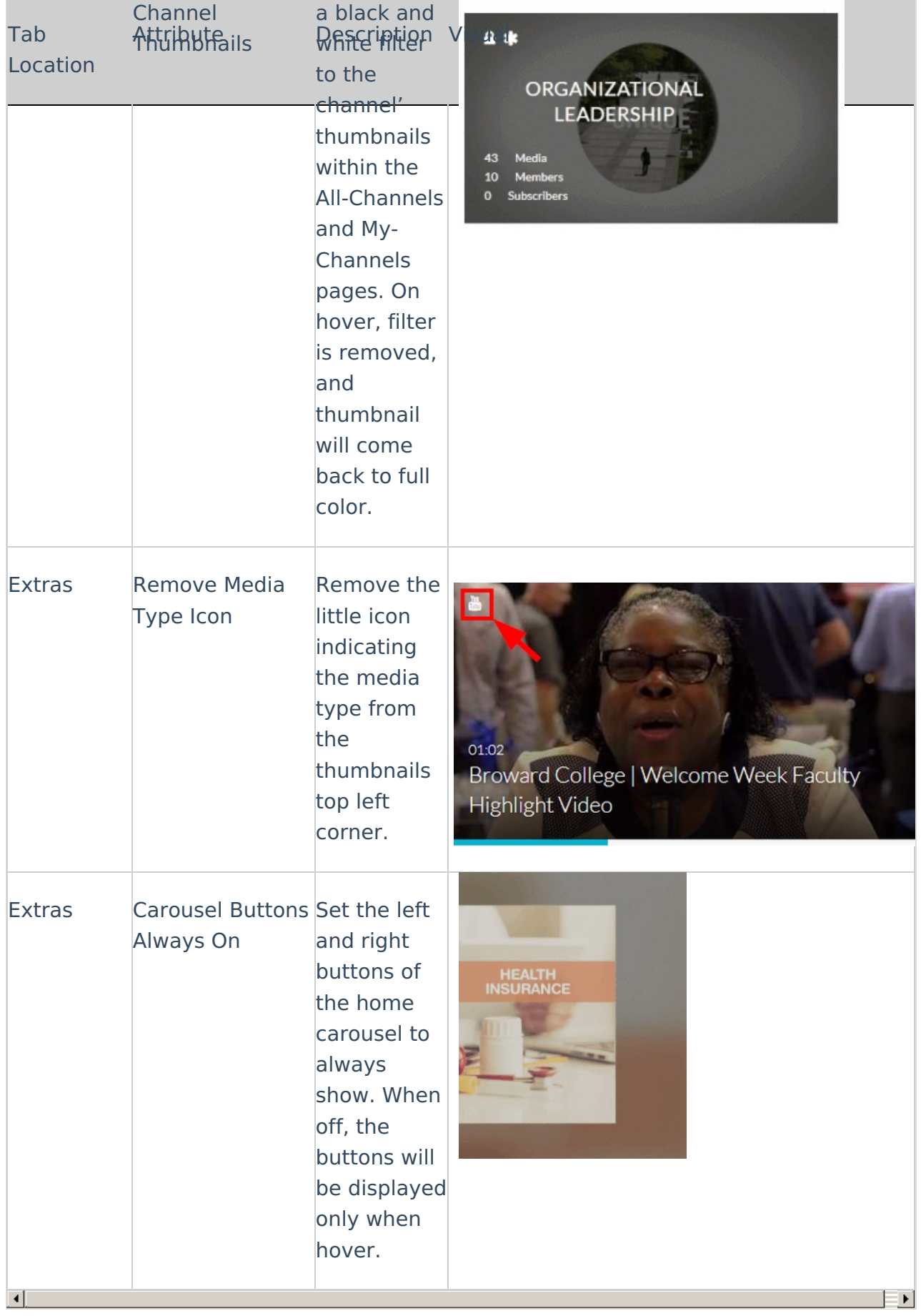

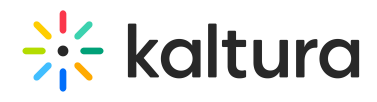

[template("cat-subscribe")]